# **ICERIVER**

# **ICERIVER**

# **Installation de l'asic KS1, KS2, KS3, KS3L, KS3M Guide**

© Copyright EURL Mining Delta 2020 – 2021. Tous droits réservés.

Mining Delta se réserve le droit d'apporter des corrections, modifications, améliorations, améliorations et autres changements à ses produits et services à tout moment et d'interrompre tout produit ou service sans préavis.

Les clients doivent obtenir les dernières informations pertinentes avant de passer des commandes et doivent vérifier que ces informations sont à jour et complètes. Tous les produits sont vendus sous réserve des conditions générales de vente de Mining Delta fournies au moment de la confirmation de commande.

Mining Delta garantit la performance de ses produits selon les spécifications applicables au moment de la vente conformément à la garantie standard de Iceriver. Les tests et autres techniques de contrôle qualité sont utilisés dans la mesure où Iceriver le juge nécessaire pour prendre en charge cette garantie. Sauf lorsque requis par les exigences gouvernementales, les tests de tous les paramètres de chaque produit ne sont pas nécessairement effectués.

Mining Delta n'assume aucune responsabilité pour l'assistance d'applications tierces. Les clients sont responsables de leurs produits et applications utilisant des composants Iceriver. Pour minimiser les risques associés aux produits et applications des clients, les clients doivent fournir des garanties de conception et de fonctionnement adéquates.

Iceriver ne garantit ni ne déclare qu'une licence, expresse ou implicite, est accordée en vertu de tout droit de brevet, droit d'auteur ou autre droit de propriété intellectuelle Iceriver relatif à toute combinaison, machine ou processus dans lequel les produits ou services Iceriver sont utilisés. Les informations publiées par Iceriver concernant les produits ou services tiers ne constituent pas une licence de Iceriver pour utiliser ces produits ou services ou une garantie ou une approbation de ceux-ci. L'utilisation de ces informations peut nécessiter une licence d'un tiers en vertu des brevets ou autre propriété intellectuelle du tiers, ou une licence de Iceriver en vertu des brevets ou autre propriété intellectuelle de Iceriver.

La revente de produits ou services Iceriver avec des déclarations différentes ou au-delà des paramètres indiqués par Iceriver pour ce produit ou service annule toutes les garanties expresses et implicites pour le produit ou service Iceriver associé et constitue une pratique commerciale déloyale et trompeuse. Iceriverain n'est pas responsable de telles déclarations.

Tous les produits et noms de service de la société et de la marque sont des marques commerciales ou des marques déposées de leurs détenteurs respectifs.

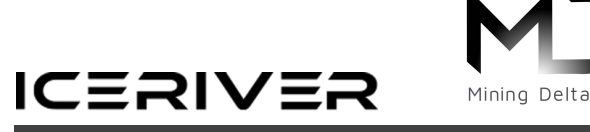

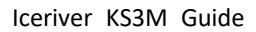

Tous les textes et figures inclus dans cette publication sont la propriété exclusive de EURL Mining Delta, et ne peut être copié, reproduit ou utilisé de quelque manière que ce soit sans l'autorisation écrite expresse de Mining Delta. Les informations contenues dans ce document sont sujettes à modification sans préavis et ne représentent pas un engagement de la part de Mining Delta. Bien que les informations contenues dans ce document aient été soigneusement examinées, Mining Delta ne garantit pas qu'elles soient exemptes d'erreurs ou d'omissions. Mining Delta se réserve le droit d'apporter des corrections, des mises à jour, des révisions ou des changements aux informations contenues dans ce document.

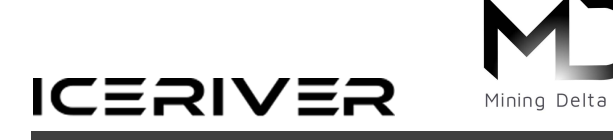

## Table des matières

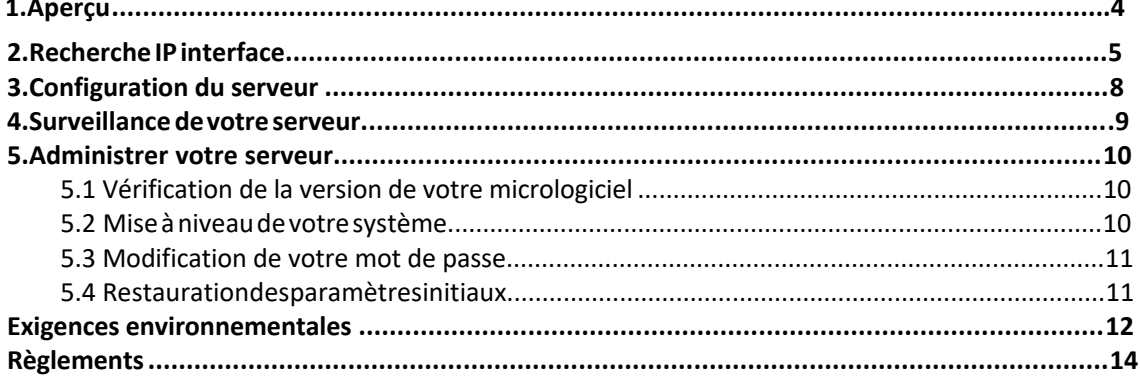

1. Vue d'ensemble

# **1. Aperçu**

<span id="page-3-0"></span>**ERIVER** 

Le serveur KS3M est la dernière version de Iceriver dans la série de serveurs KS. L'alimentation fait partie du serveur KS3M. Tous les serveurs KS3M sont testés et configurés avant l'expédition pour assurer une configuration facile.

Mining Delta

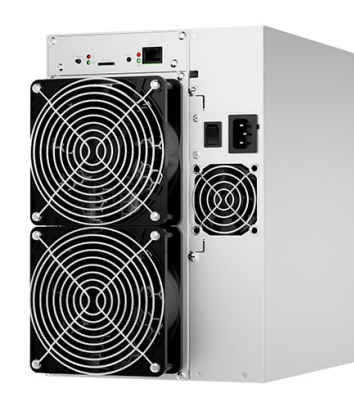

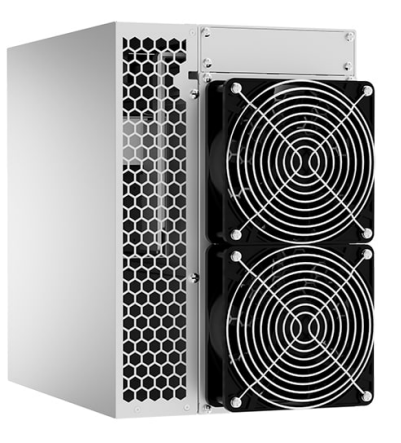

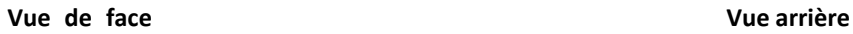

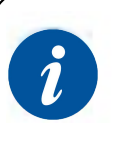

#### **Avertir:**

1. L'équipement doit être connecté à une prise de courant avec mise à la terre. La prise de courant doit être installée à proximité de l'équipement et doit être facilement accessible.

- 2. Veuillez vous référer à la disposition ci-dessus pour mettre vos marchandises en service en cas de dommages.
- 3. NE retirez PAS les vis et les câbles attachés au produit.

1. Vue d'ensemble

# **1.2 Caractéristiques**

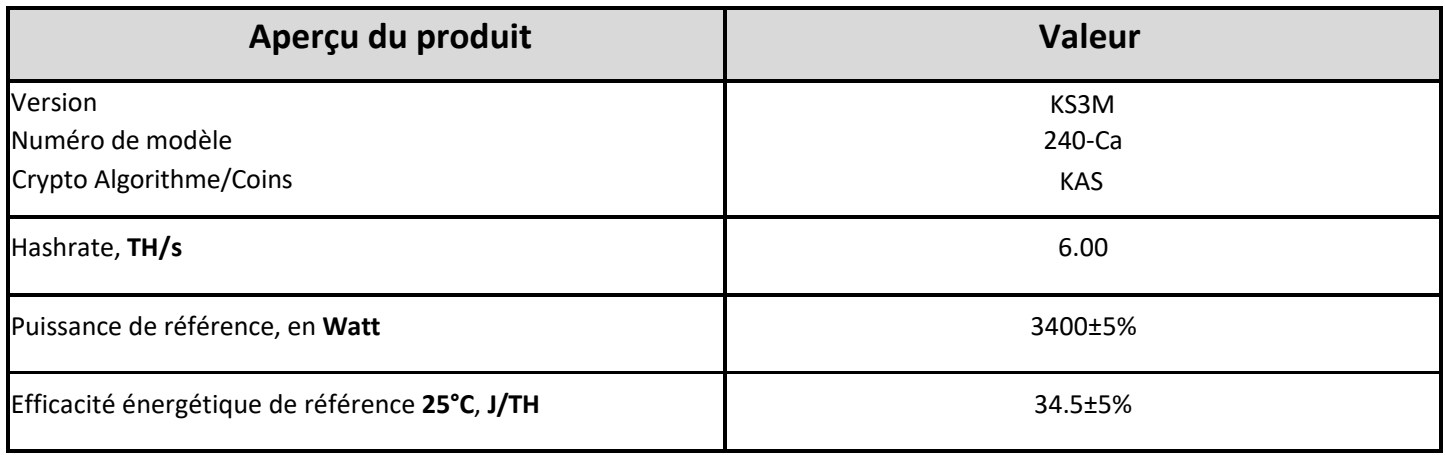

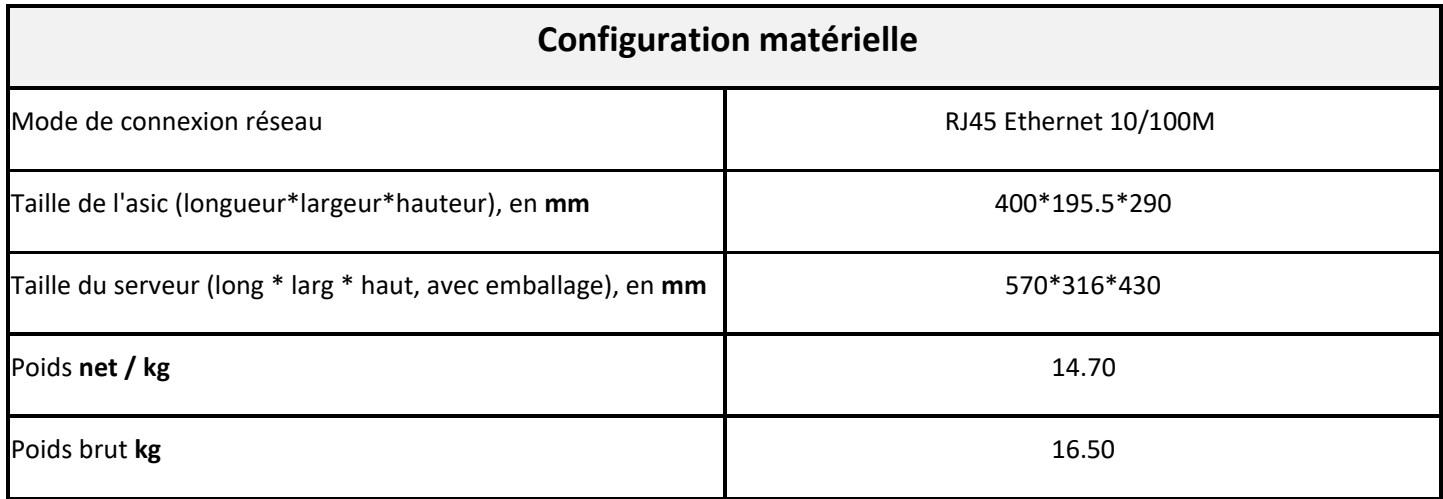

#### **NOTE:**

1. Les images montrées sont pour référence seulement, la version finale d'expédition prévaudra.

2. Pour empêcher la propagation de virus dans le micrologiciel, ce qui peut endommager la série Iceriver KS3M, la fonction de réglage de « **Secure Boot** » a été activée et la fonction « **Root Authority** » a été désactivée.

<span id="page-4-0"></span>3. Si l'utilisateur n'utilise pas le produit conformément aux instructions, spécifications et conditions fournies, ou modifie le réglage des fonctions sans le consentement préalable de Iceriver, Iceriver ne sera pas responsable des dommages en résultant.

2.Configuration du serveur

### **2. Recherche IP interface**

**CERIVER** 

**Pour configurer le serveur :**

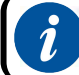

Angry IP Scanner est pris en charge par Microsoft Windows .

1. Allez sur le site suivant :

https://angryip.org/

- 2. Téléchargez le fichier suivant : Angry IP Scanner
- 3. Exécuter le fichier.

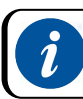

Le protocole réseau DHCP par défaut distribue automatiquement les adresses IP.

Mining Delta

- 4. Cliquez avec le bouton droit sur Angry IP Scanner.exe et exécutez-le en tant qu'administrateur.
- 5. Utiliser la plage IP de votre Antminer (même reseau entre la box est l'asic)
- pour les box de FAI (orange, sfr, bouygues, free,...ect) les plages sont 192.168.XX.XXX
- pour les routeur (netgears, tp-link, cisco,...ect) les plages sont 10.0.XX.XXX
- 6. Cliquez sur Démarrer.

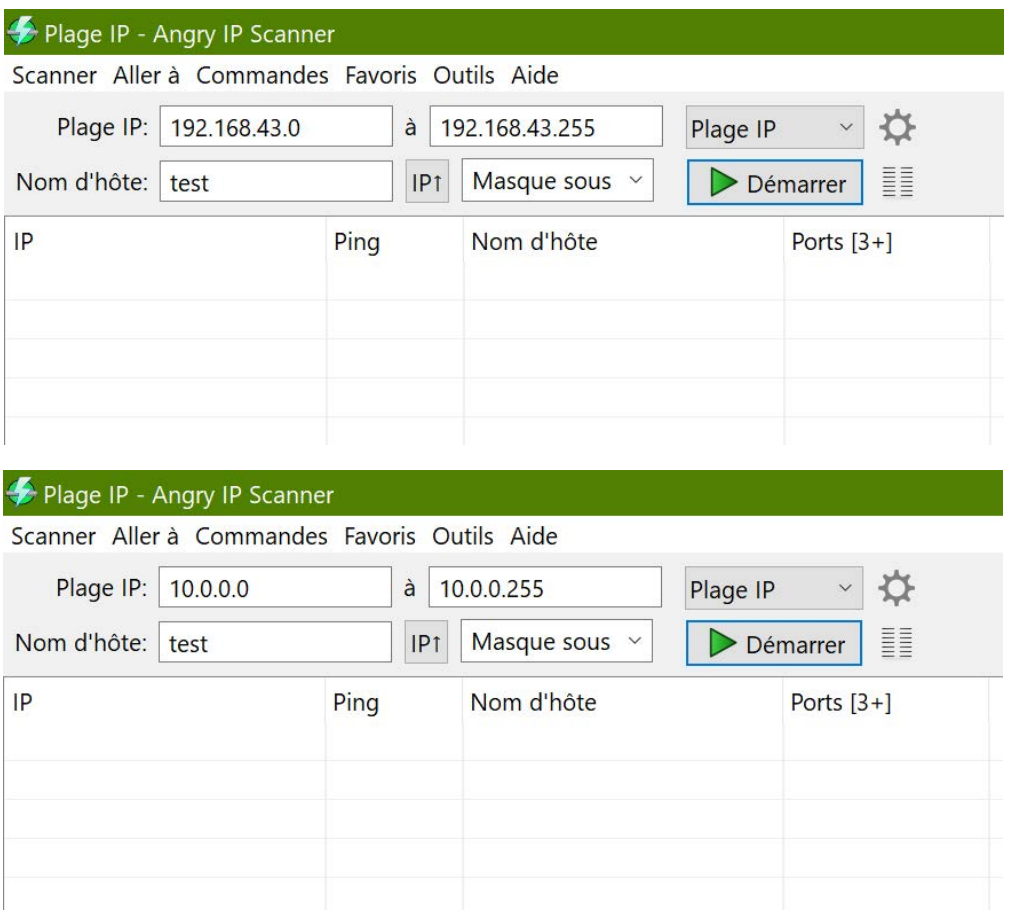

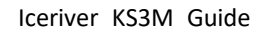

2.Configuration du serveur

L'adresse IP de Antminer sera affichée avec une pastille vert (il y a pas toujours écrit Iceriver dans le nom d'hôte mais [n/s])

Mining Delta

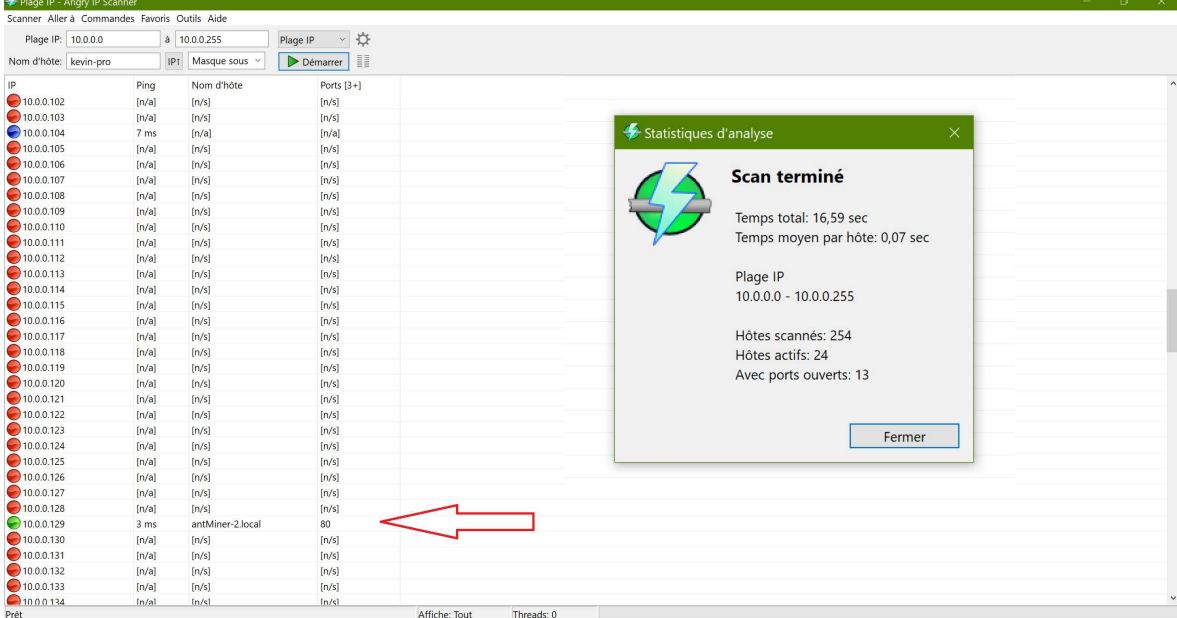

7. Dans votre navigateur Web, saisissez l'adresse IP fournie ou CTRL+2

**CERIVER** 

8. Procédez à la connexion en utilisant **root** pour le nom d'utilisateur et le mot de passe.

9. Dans la section Protocole, vous pouvez attribuer une adresse IP statique (facultatif) ou laisser DHCP pour plus de sécurité.

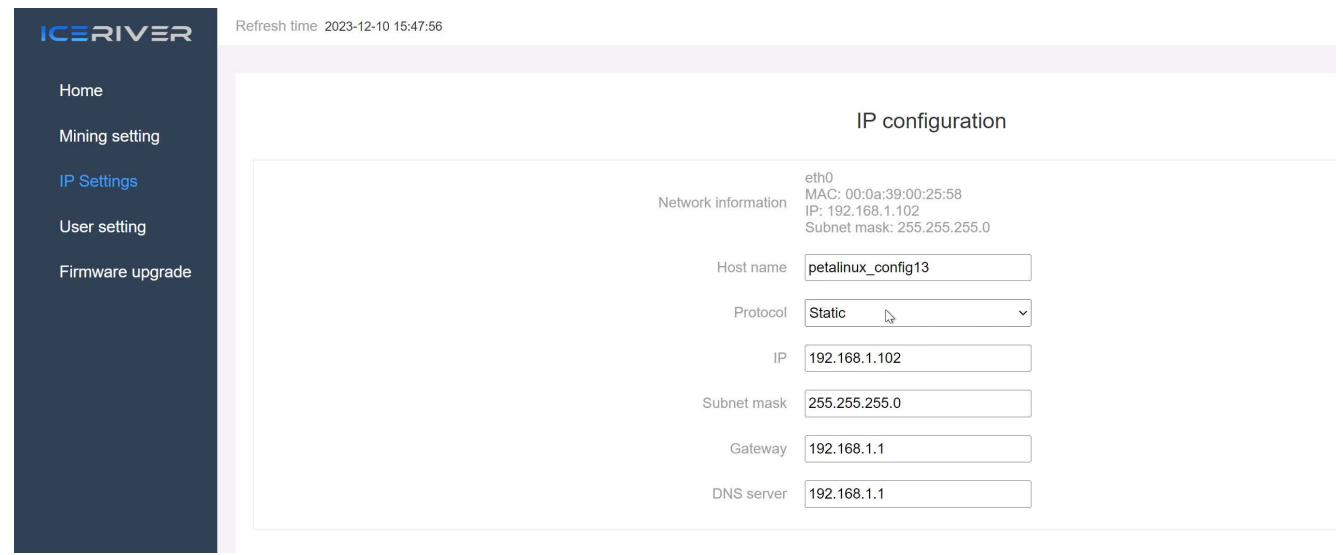

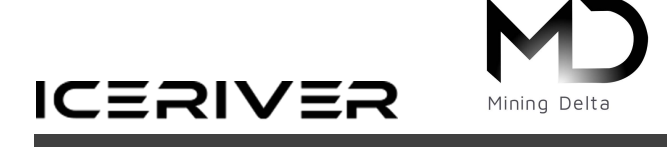

3.Configuration du serveur

# **3. Configuration du serveur**

# <span id="page-7-0"></span>**Configuration de la POOL de minage**

#### Pour configurer le serveur :

#### 1. cliquez sur **Paramètre** marqué ci-dessous.

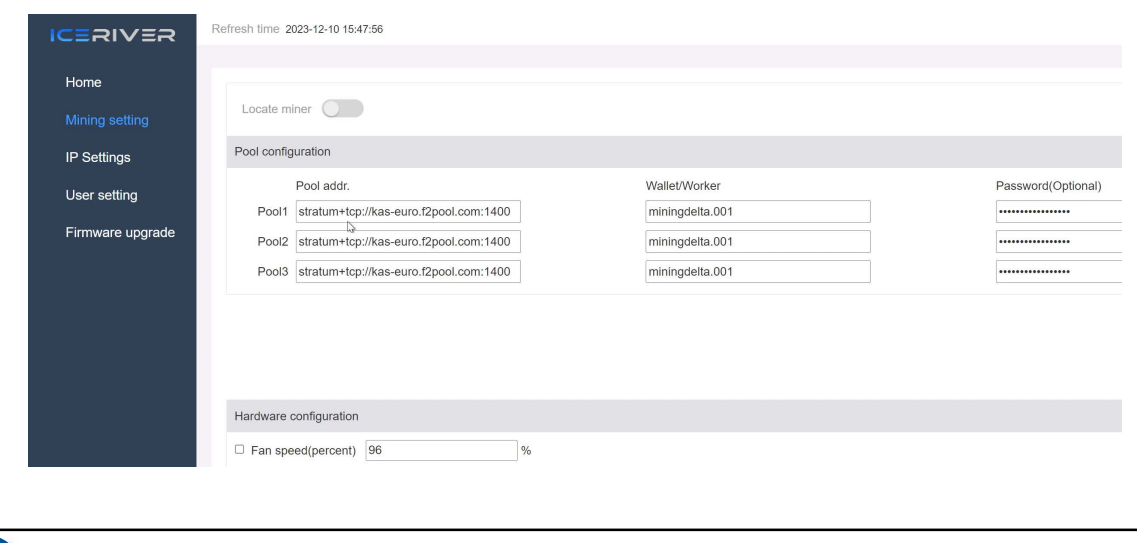

#### **Note:**

1. Le pourcentage de vitesse du ventilateur peut être ajusté, mais nous vous recommandons de conserver le réglage par défaut. Le serveur ajustera automatiquement la vitesse du ventilateur si le pourcentage de vitesse du ventilateur a déjà été sélectionné.

2. Il existe deux modes de fonctionnement du serveur KS3M : le mode normal et le mode veille. Le serveur passe en

mode veille à condition que la carte de contrôle soit alimentée alors que les tables de hachage ne le sont pas.

#### 2. Définissez les options selon le tableau suivant :

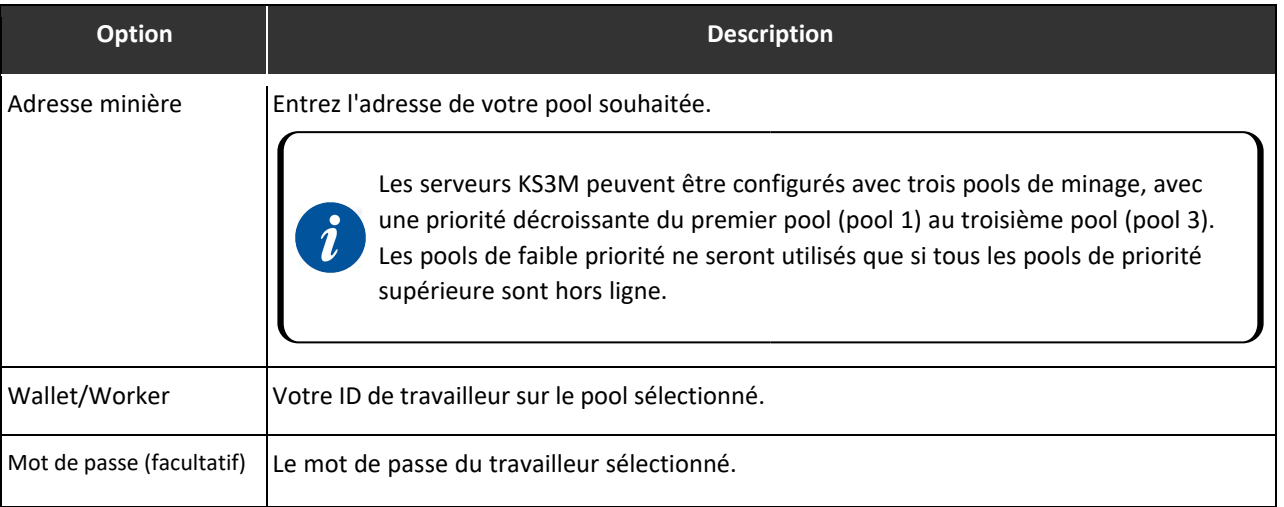

3. Cliquez sur "**Enregistrer**" après la configuration.

4. Surveillance de votre serveur

# <span id="page-8-0"></span>**4. Surveillance de votre serveur**

**CERIVER** 

#### **Pour vérifier l'état de fonctionnement de votre serveur :**

Mining Delta

1. Cliquez sur tableau de bord pour vérifier l'état du serveur.

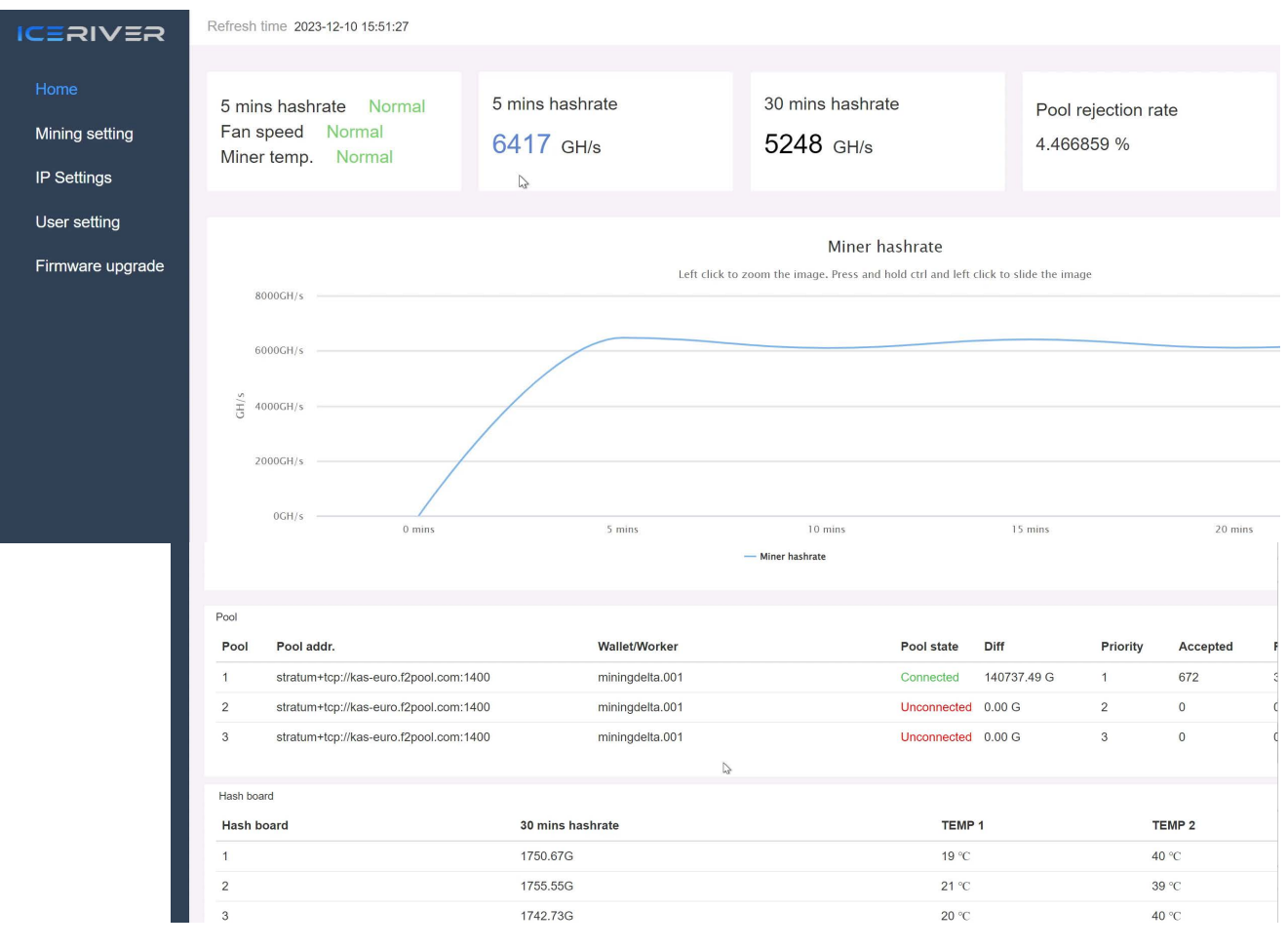

 $\boldsymbol{i}$ 

Remarque : Le serveur KS3M est à fréquence fixe 675 MHz. Le micrologiciel s'arrêtera lorsque le Temp (Sortie) atteint 95, il y aura un message d'erreur "**over max temp, pcb temp (real-time temp)**" affiché au bas de la page du journal du noyau. Pendant ce temps, la température du serveur sur l'interface du tableau de bord devient anormale et affiche « **La température est trop élevée** ».

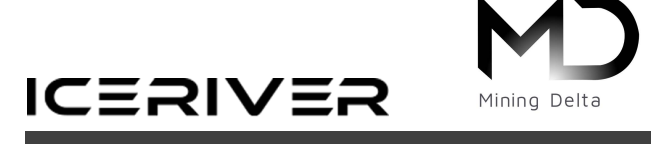

5. Administrer votre serveur

### <span id="page-9-0"></span>**5. Mise à niveau de votre système**

Assurez-vous que le serveur KS3M reste alimenté pendant le processus de mise à niveau. En cas de panne de courant avant la fin de la mise à niveau, vous devrez **le renvoyer à Iceriver pour réparation.**

<span id="page-9-1"></span>**Pour mettre à niveau le micrologiciel du serveur :**

1. Dans Système, cliquez sur Mise à niveau du micrologiciel.

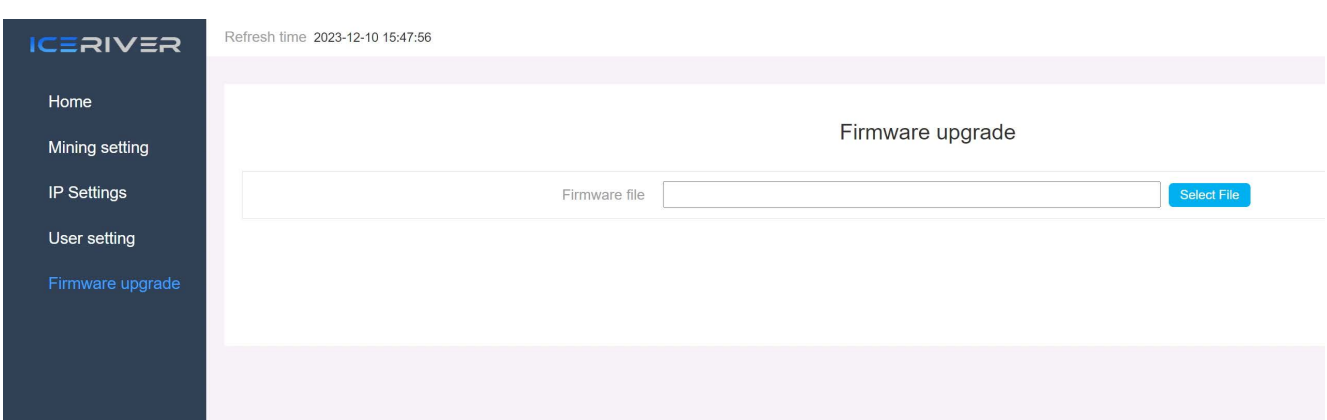

#### 2. Pour **conserver les paramètres** :

■ Sélectionnez « conserver les paramètres » pour conserver vos paramètres actuels (par défaut).

■ Désélectionnez « conserver les paramètres » pour réinitialiser le serveur aux paramètres par défaut.

<span id="page-9-2"></span>3. Cliquez sur le  $\Box$  et accédez au fichier de mise à niveau. Sélectionnez le fichier de mise à niveau, puis cliquez sur Mettre à jour.

4. Une fois la mise à niveau terminée, redémarrez le serveur et il passera à la page de configuration.

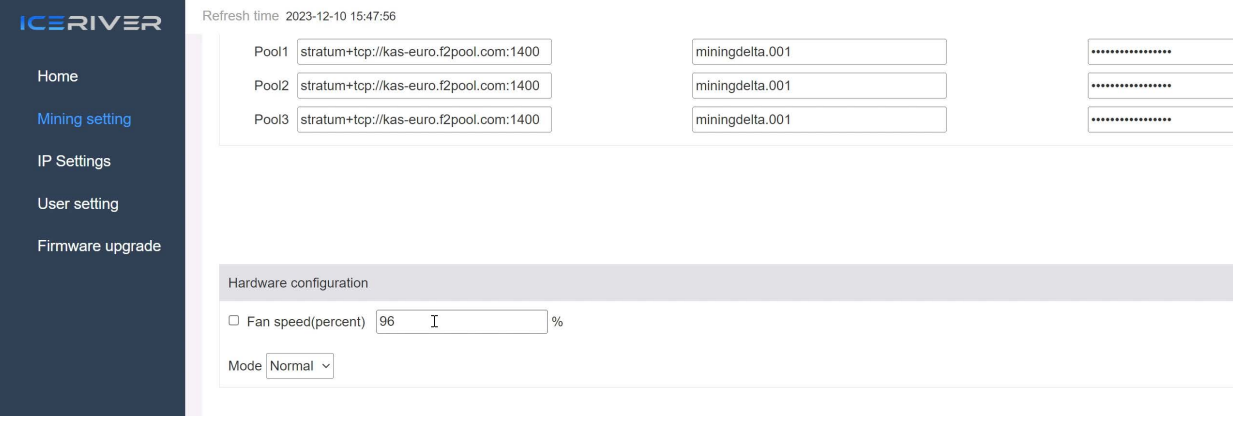

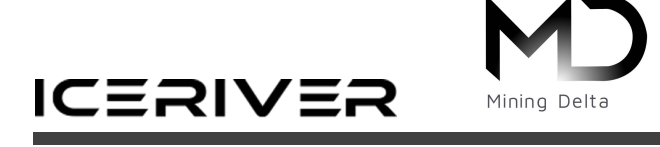

5. Administrer votre serveur

## **5.2 Modification de votre mot de passe**

**Pour changer votre mot de passe de connexion :**

- 1. Dans Système, cliquez sur l'onglet "**Password**".
- 2. Définissez votre nouveau mot de passe, puis cliquez sur "**Enregistrer**".

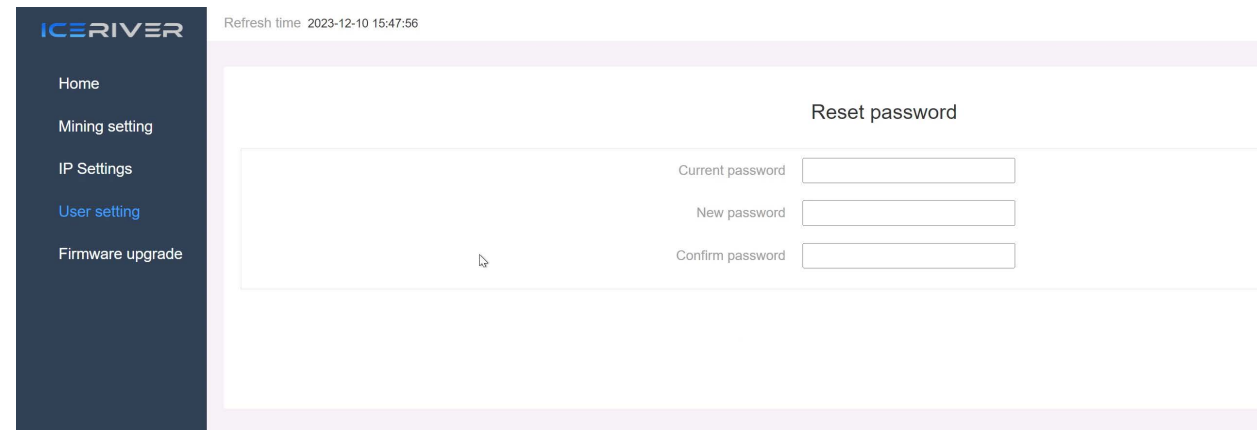

## **5.3 Restauration des paramètres initiaux**

#### **Pour restaurer vos paramètres initiaux**

- 1. Allumez le serveur et laissez-le fonctionner pendant 5 minutes.
- <span id="page-10-0"></span>2. Sur le panneau avant du contrôleur, appuyez sur le bouton Reset et maintenez-le enfoncé pendant 10 secondes.

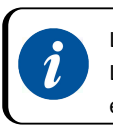

<span id="page-10-1"></span>La réinitialisation de votre serveur le redémarrera et restaurera ses paramètres par défaut. La LED rouge clignotera automatiquement une fois toutes les 15 secondes si la réinitialisation est effectuée avec succès.

# <span id="page-11-0"></span>ZERIVE;

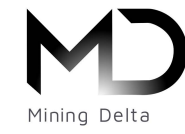

#### **Exigences environnementales**

#### **Veuillez exécuter votre serveur conformément aux exigences**

#### **suivantes**

**1. Exigences environnementales de base :**

#### **1.1. Conditions climatiques:**

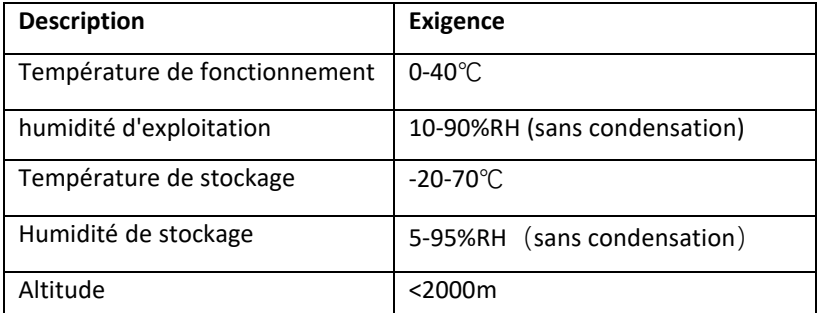

#### **1.2. Exigences du site de l'ASIC ou il sera placé:**

Veuillez garder la salle de fonctionnement de l'asic à l'écart des sources de pollution industrielle :

Pour les sources de pollution lourde telles que les fonderies et les mines de charbon, la distance doit être supérieure à 5 km.

Pour les sources de pollution modérées telles que les industries chimiques, les industries du caoutchouc et de la galvanoplastie, la distance doit être supérieure à 3,7 km.

Pour les sources de pollution lumineuse telles que les usines alimentaires et les usines de transformation du cuir, la distance doit être supérieure à 2 km.

Si cela est inévitable, le site doit être choisi dans la direction pérenne en amont de la source de pollution.

Veuillez ne pas définir votre emplacement à moins de 3,7 km du bord de mer ou de lac. Si cela est inévitable, il doit être construit aussi hermétiquement que possible, équipé de la climatisation pour le refroidissement.

#### **1.3. Conditions environnementales électromagnétiques :**

Veuillez garder votre site à l'écart des transformateurs, des câbles haute tension, des lignes de transmission et des équipements à haute intensité, par exemple, il ne doit y avoir aucun transformateur CA (Courant Alternative) haute puissance (>10KA) à moins de 20 mètres, et aucune ligne électrique haute tension à moins de 50 mètres. Veuillez garder votre site éloigné des émetteurs radio haute puissance, par exemple, il ne devrait y avoir aucun émetteur radio haute puissance (>1500W) à moins de 100 mètres.

**2. Autres exigences environnementales**:

La salle de l'asic doit être exempte de poussières explosives, conductrices, magnétiquement conductrices et corrosives. Les exigences relatives aux substances actives mécaniques sont indiquées ci-dessous :

2.1 Exigences relatives aux substances actives mécaniques

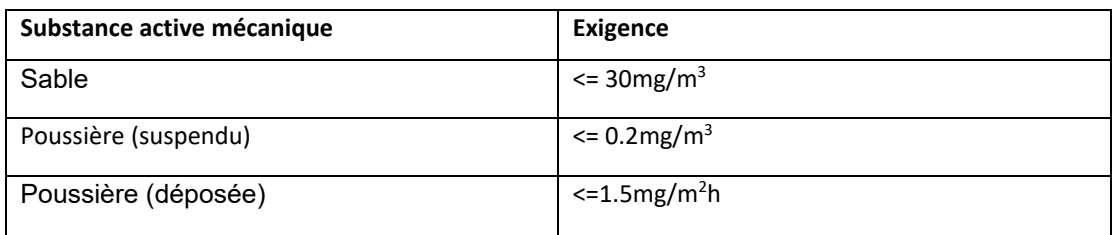

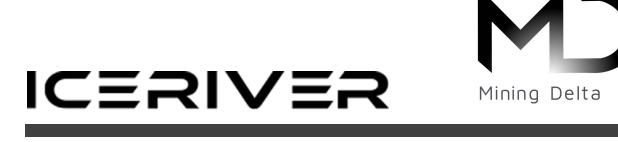

#### **2.2 Exigences relatives aux gaz corrosifs**

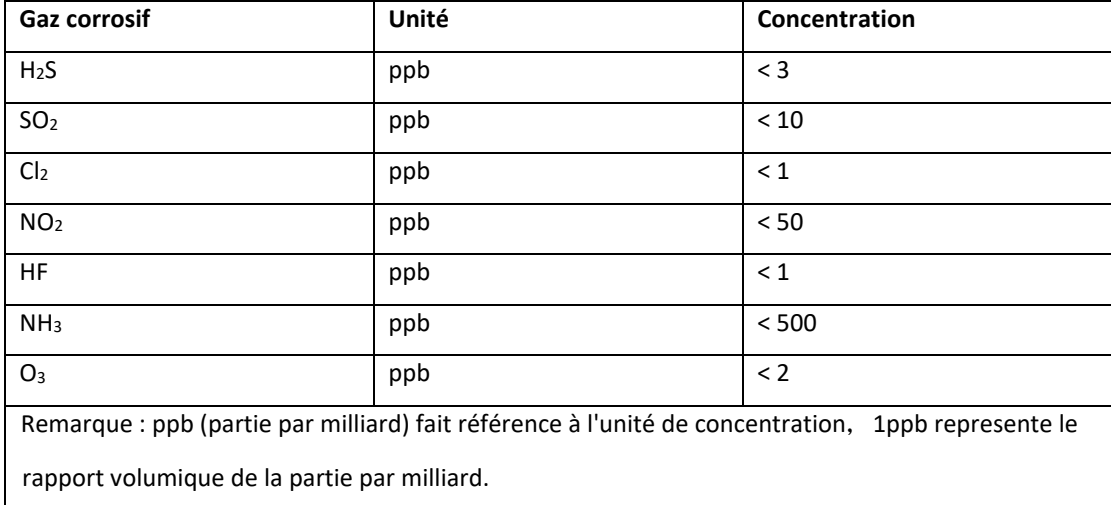

# <span id="page-13-0"></span>**JERIVE:**

#### **Règlements:**

#### **Avis FCC (POUR LES MODÈLES CERTIFIÉS FCC) :**

Cet appareil est conforme à la partie 15 des règles de la FCC. Son fonctionnement est soumis aux deux conditions suivantes : (1) Cet appareil ne doit pas provoquer d'interférences nuisibles, et (2) cet appareil doit accepter toute interférence reçue, y compris les interférences susceptibles de provoquer un fonctionnement indésirable.

#### **Noter:**

Cet équipement a été testé et déclaré conforme aux limites d'un appareil numérique de classe A, conformément à la partie 15 des règles de la FCC. Ces limites sont conçues pour fournir une protection raisonnable contre les interférences nuisibles lorsque l'équipement est utilisé dans un environnement commercial. Cet équipement génère, utilise et peut émettre de l'énergie radiofréquence et, s'il n'est pas installé et utilisé conformément au manuel d'instructions, peut provoquer des interférences nuisibles aux communications radio. L'utilisation de cet équipement dans une zone résidentielle est susceptible de provoquer des interférences nuisibles, auquel cas l'utilisateur devra corriger les interférences à ses frais.

UE DEEE : Élimination des déchets d'équipements par les utilisateurs dans les ménages privés dans l'Union européenne

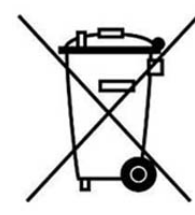

Ce symbole sur le produit ou sur son emballage indique que ce produit ne doit pas être jeté avec vos autres déchets ménagers. Au lieu de cela, il est de votre responsabilité d'éliminer vos déchets d'équipements en les remettant à un point de collecte désigné pour le recyclage des déchets d'équipements électriques et électroniques. La collecte séparée et le recyclage de vos équipements usagés au moment de leur élimination contribueront à préserver les ressources naturelles et à garantir qu'ils sont recyclés d'une manière qui protège la santé humaine et l'environnement. Pour plus d'informations sur l'endroit où vous pouvez déposer vos déchets d'équipements pour le recyclage, veuillez contacter votre bureau municipal local, votre ordures ménagères

**service d'élimination ou le magasin où vous avez acheté le produit.**